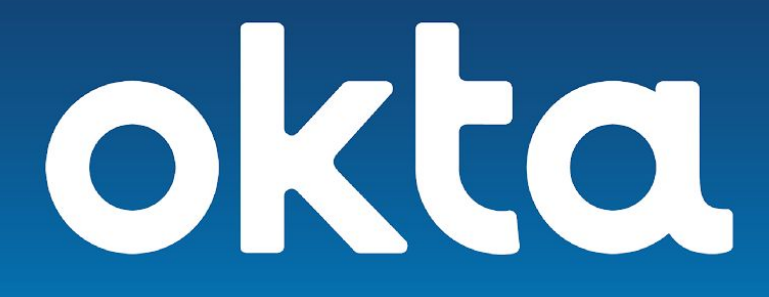

# Configuration Guide Splunk Phantom

Version 1.0 September 2019

> Okta Inc. 100 First Street San Francisco, CA 94105

info@okta.com 1-888-722-7871

### <span id="page-1-0"></span>**Table of Contents**

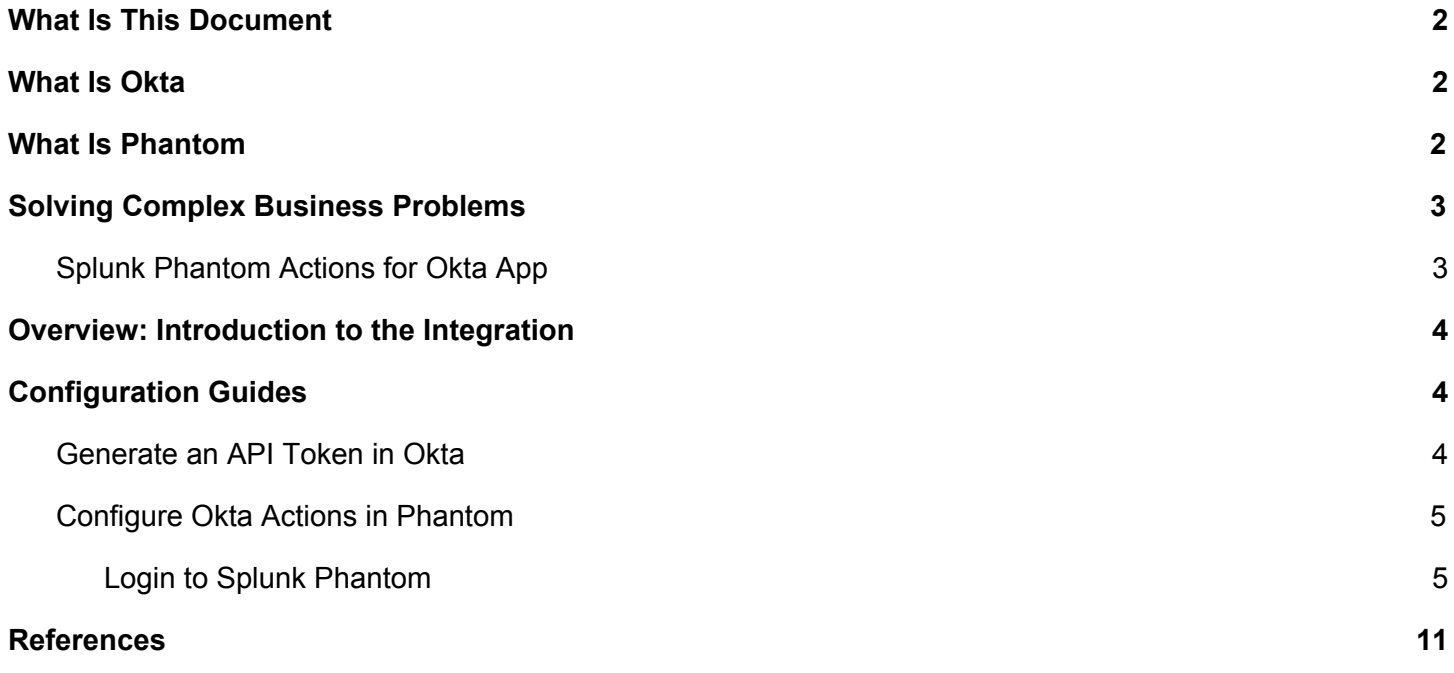

## <span id="page-2-0"></span>What Is This Document

This document is intended for Okta and Phantom customers. This document will provide an in-depth review of the involved components and how they can be paired. When combined, Okta and Phantom deliver advanced solutions for securing your enterprise.

## <span id="page-2-1"></span>What **Is Okta**

Okta is the leading independent provider of identity for the enterprise. The Okta Identity Cloud enables organizations to securely connect the right people to the right technologies at the right time. With over 6,000 pre-built integrations to applications and infrastructure providers, Okta customers can easily and securely use the best technologies for their business. Over 6,550 organizations, including 20th Century Fox, JetBlue, Nordstrom, Slack, Teach for America, and Twilio, trust Okta to help protect the identities of their workforces and customers.

## <span id="page-2-2"></span>What Is Phantom

The Phantom platform combines security infrastructure orchestration, playbook automation, and case management capabilities to integrate your team, processes, and tools together.

## <span id="page-3-0"></span>Solving Complex Business Problems

In order to protect the enterprise, security teams must quickly resolve alerts as they arise, as well as proactively identify threats before they cause damage. Many of these threats involve weak or stolen credentials, demonstrating that hackers are increasingly targeting user identities. To better protect against these threat vectors and deliver identity-driven security, Okta integrates with Splunk Phantom to enable identity-centric response actions. When suspicious account activity is detected, like a login from a new device or location, security teams can mitigate the threat automatically by clearing active sessions or forcing multi-factor authentication (MFA) with Okta. If, after further investigation, the user does appear to be compromised, security teams can take additional remediation actions against the bad actor by suspending the compromised account and conducting a password reset. Together, Okta + Splunk Phantom orchestrate security using identity as the control point.

### <span id="page-3-1"></span>Splunk Phantom Actions for Okta

Splunk Phantom and Okta have partnered to deliver the following Actions in the Okta app for Phantom. These actions can be used to automatically protect your sensitive assets in the cloud in the event of a detected breach or other anomaly.

Okta as the leading provider in Identity as a Service (IDaaS) sits at the center of your cloud and hybrid cloud authentication landscape, becoming a strategic point of control and enforcement.

This integration provides the following Actions for Okta:

- **list users** Get the list of users
- **list user groups** Get the groups that the user is a member of
- **add group** Add a group
- reset password Generate a one-time token that can be used to reset a user's password
- **set password** Set the password of a user without validating existing credentials
- **disable user** Disable the specified user
- **enable** user Enable the specified user
- **get user** Get information about a user
- **get group** Get information about a group
- **list providers** List identity providers (IdPs) in your organization
- **list roles** Lists all roles assigned to a user
- **assign role** Assign a role to a user
- **unassign role** Unassign a role to a user

## <span id="page-4-0"></span>Overview: Introduction to the Integration

When identity-centric alerts are encountered, Splunk Phantom can make use of Okta Responses to automatically protect your sensitive applications like Office 365, Box, AWS, and thousands of others available in the Okta Integration Network.

With the steady decay of traditional security perimeters, incorporating identity-centric controls to your security toolkit is a must have.

## <span id="page-4-1"></span>Configuration Guides

Refer to the sections below for configuration steps.

### <span id="page-4-2"></span>Generate an API Token in Okta

Login to Okta to produce an API Token. The API Token and your Okta domain name will be required in subsequent steps.

#### **Best practice guidance**

You should create a local Okta user account that will be dedicated to this integration, this account will be referred to as the Service Account.

- Assign an Okta admin role to this Service Account that provides just enough privilege to perform the actions that you desire.
- The Service Account needs to remain active to support this integration.
- The Password can be changed without affecting the API Token you generated.

Refer to our [Administrators](https://support.okta.com/help/Documentation/Knowledge_Article/Administrators-793645444) Guide for more information about roles in Okta.

Refer to our **[Getting](https://developer.okta.com/docs/api/getting_started/getting_a_token) a Token** guide for detailed steps to create an API Token.

### <span id="page-5-0"></span>Configure Okta Actions in Phantom

<span id="page-5-1"></span>Login to Splunk Phantom

1. Click on **Home** and select **Apps**

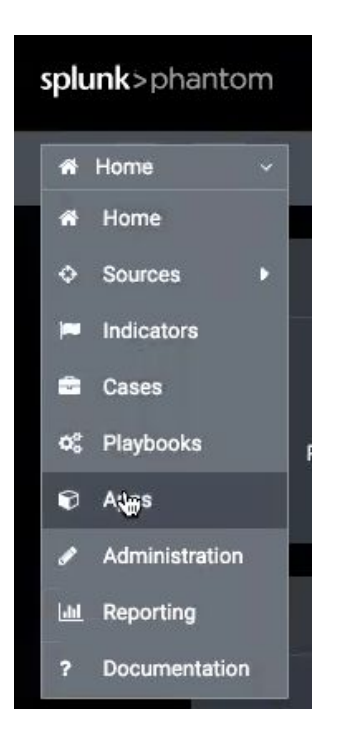

2. Search for and install the **Okta** app

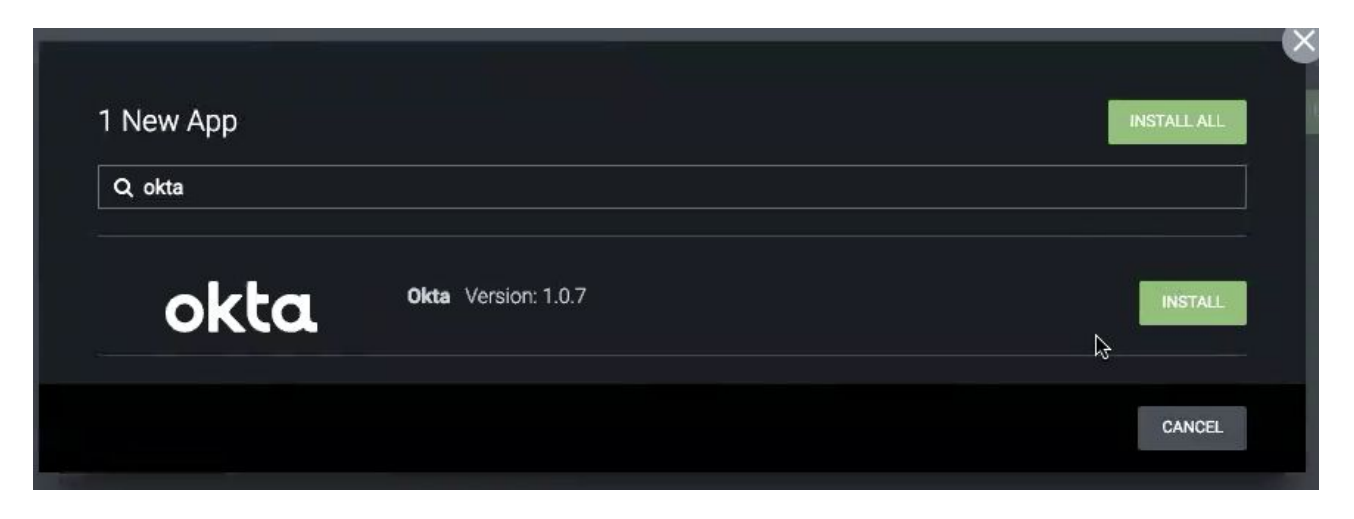

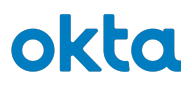

- 3. Locate the newly installed Okta app from the list of **Unconfigured Apps** and click **Configure New Asset**
- 4. In the **Asset** info tab
	- a. Provide a name and description

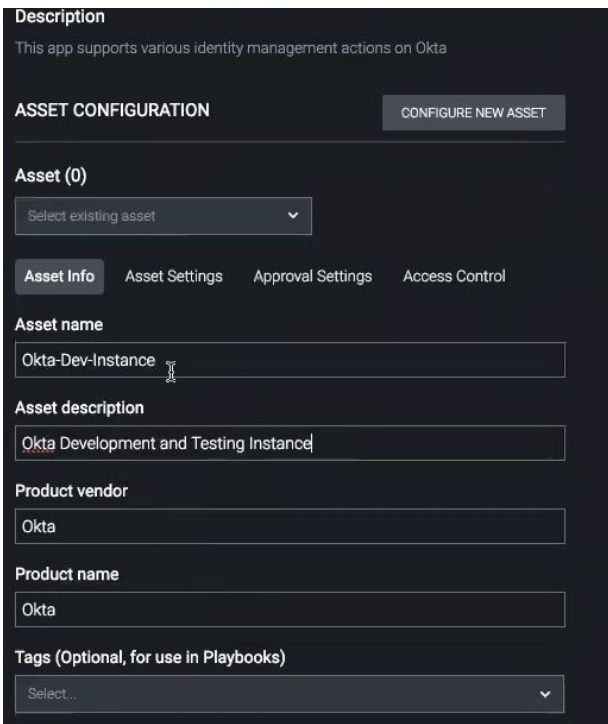

#### 5. In the **Asset Settings** tab

- a. Provide your **Okta Domain**:
	- i. YourOktadomain.com
- b. Provide your **API Token**\*:
	- i. Created in previous section

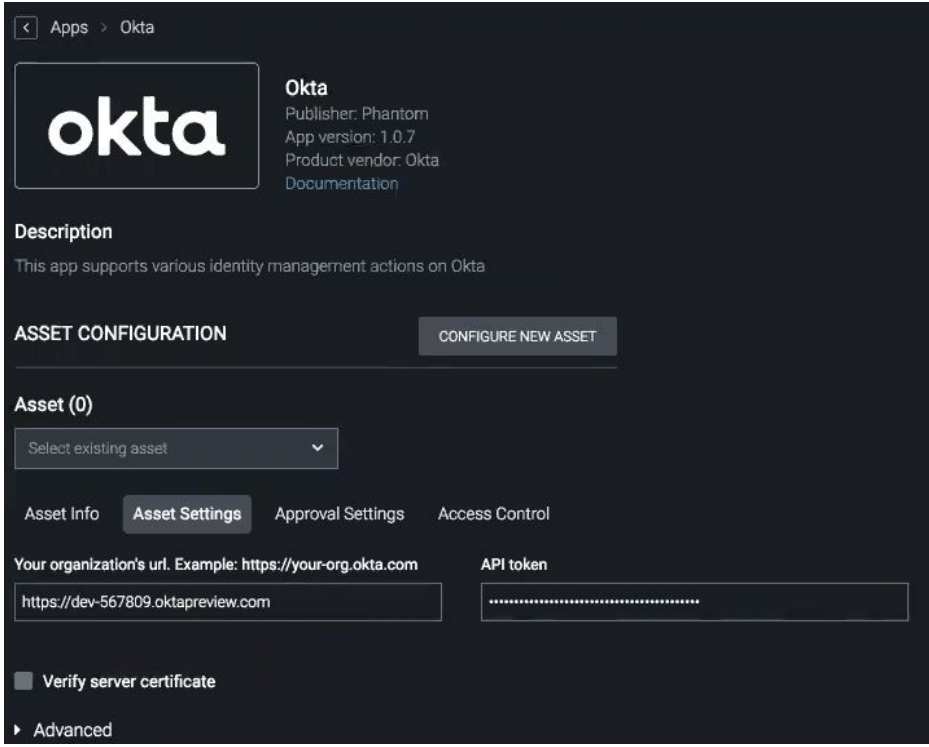

#### 6. Click **Save**

You are now ready to add Okta actions to your Playbooks or invoke the actions directly in an investigation.

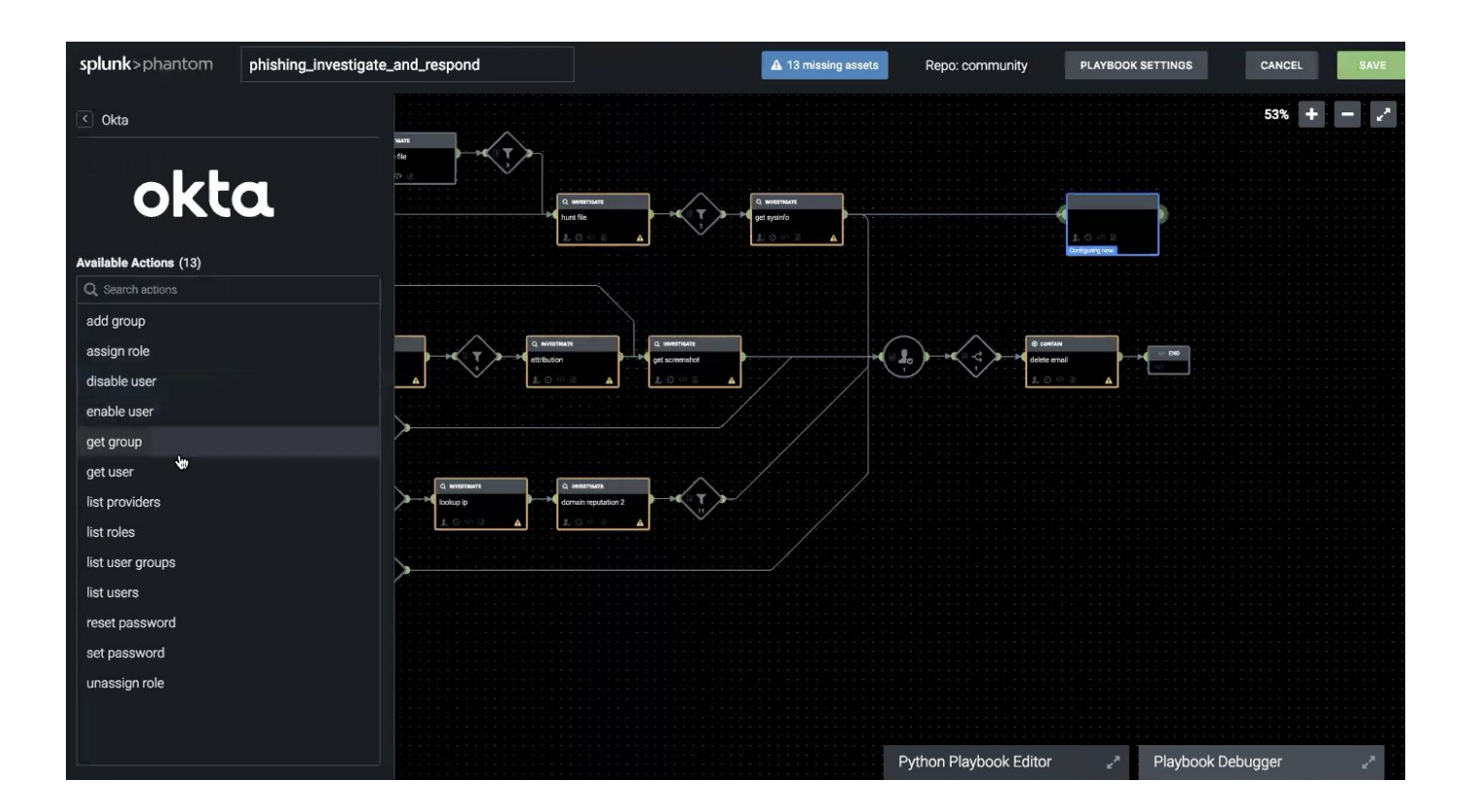

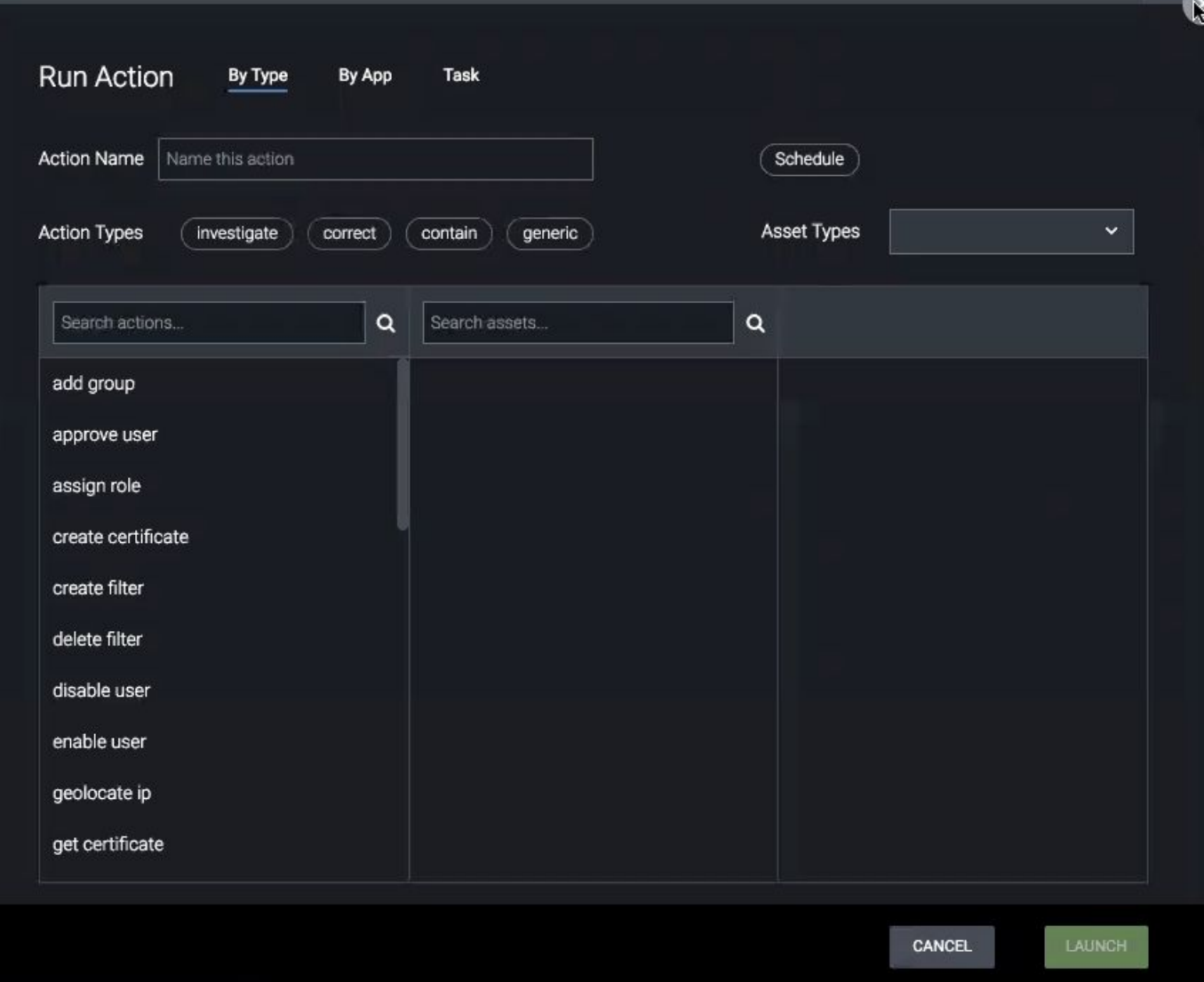

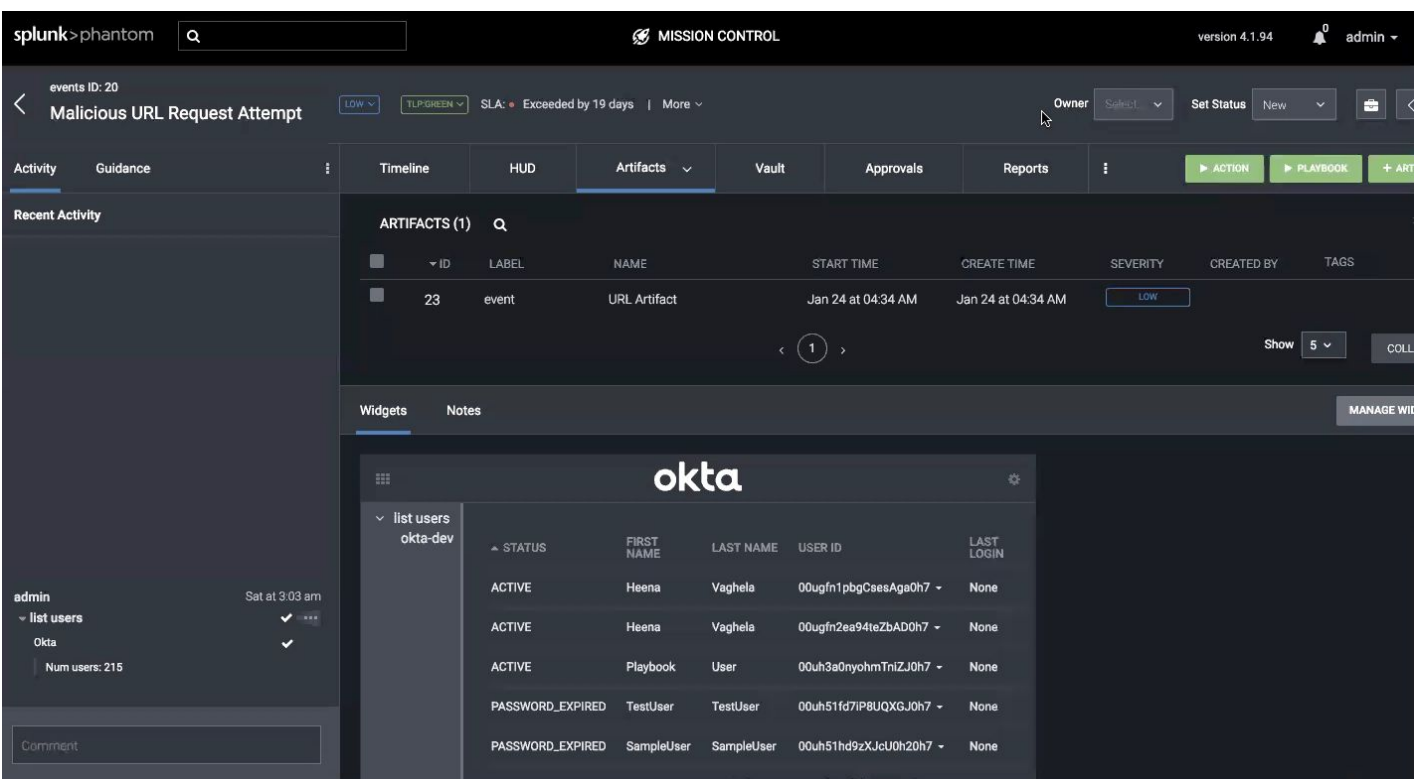

### <span id="page-11-0"></span>References

Links to relevant material from Okta and Splunk Phantom

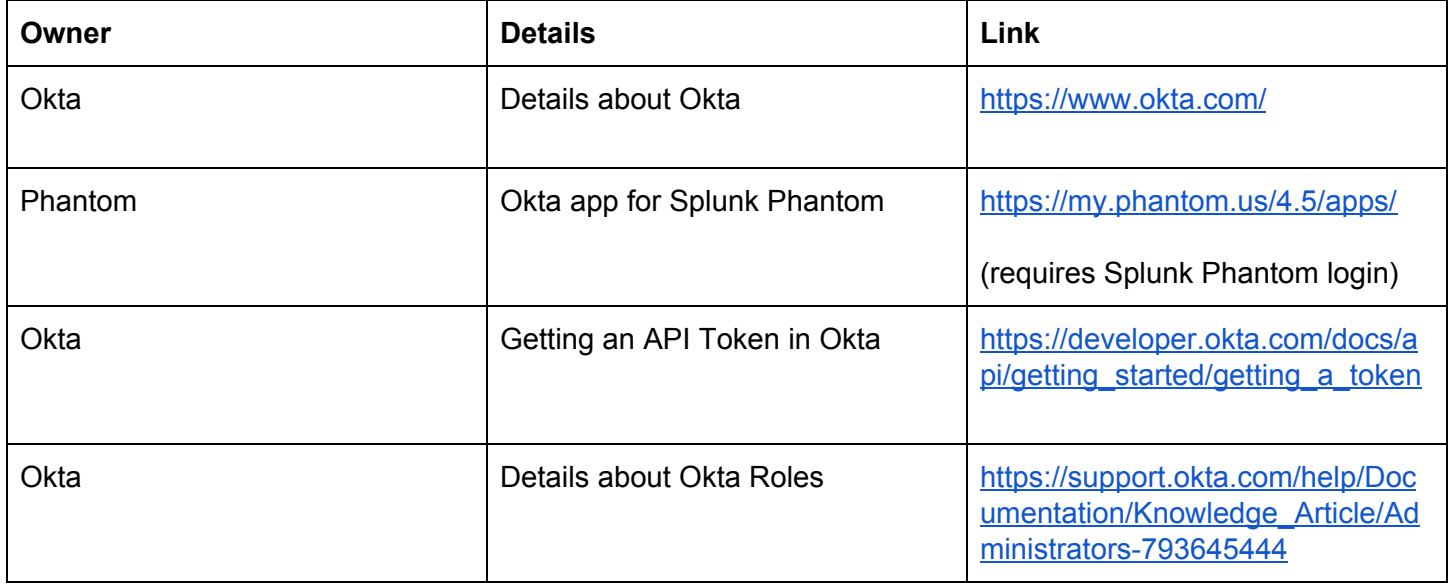